## **WISO Grundsteuer 2022**

- 1. Aktivierung des Schlüssels unter https://www.buhl.de/go/18047
	- a. Sofern bereits ein Buhl:Konto existiert anmelden
	- b. Sofern noch kein Konto existiert, erst ein Buhl Konto anlegen

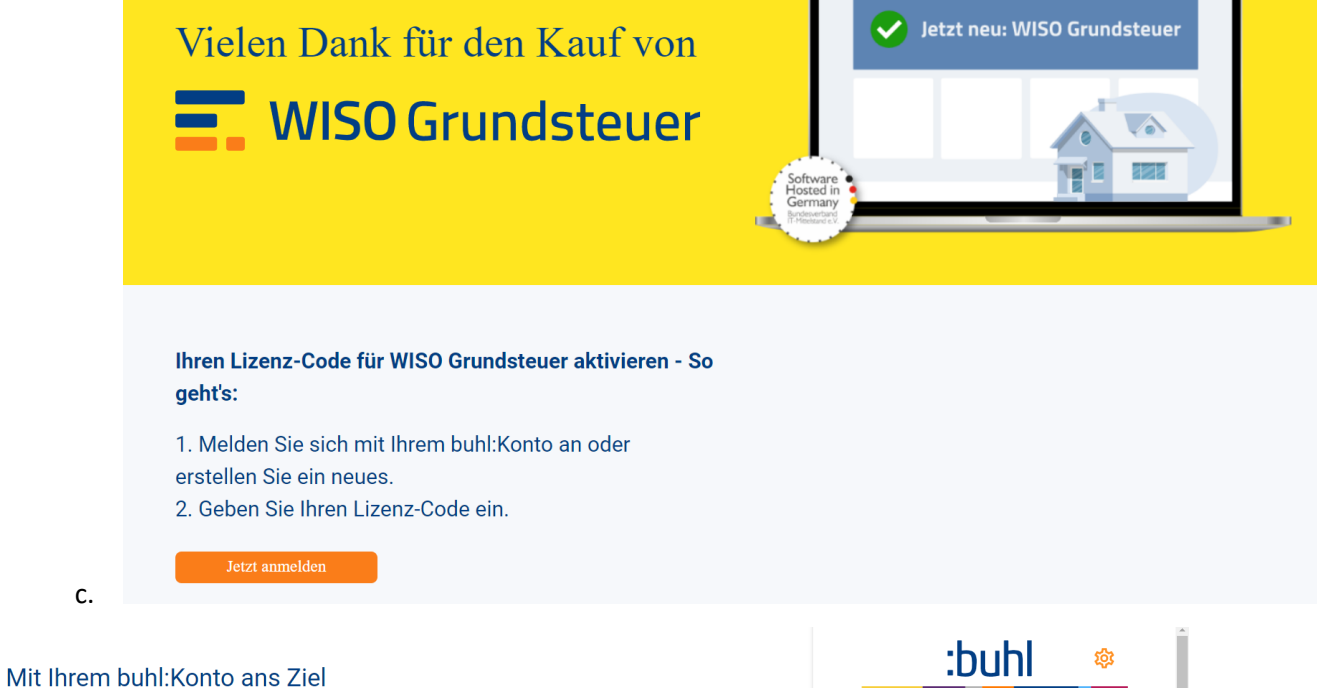

Melden Sie sich jetzt mit Ihrem buhl:Konto an und erledigen Sie alles bequem online.

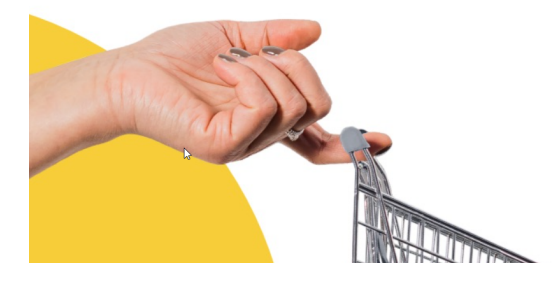

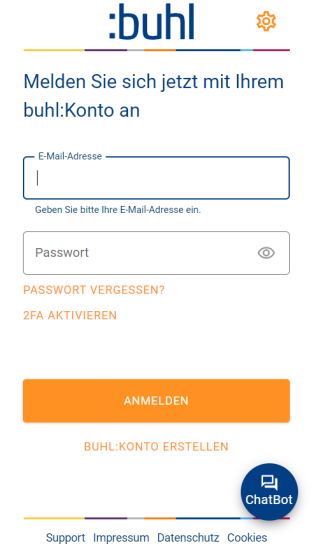

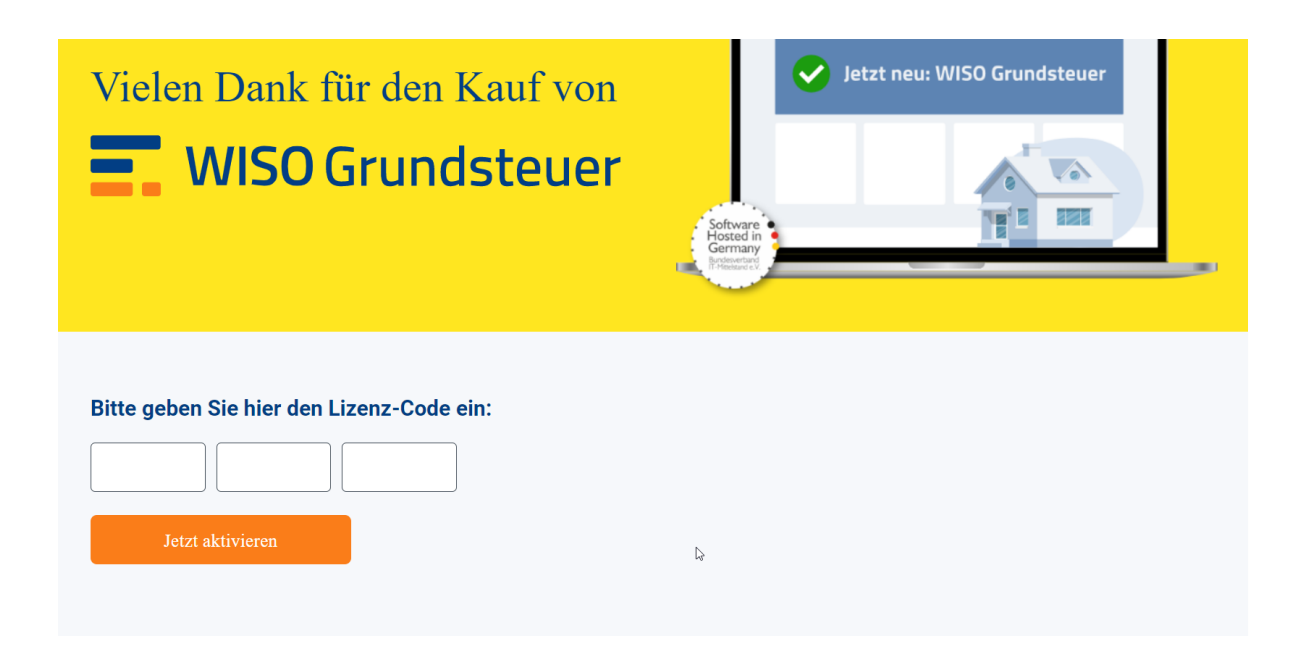

**Zur erneuten Anmeldung** bei WISO Grundsteuer nicht auf der o.g. Seite den Schlüssel erneut eingeben! Dies führt zur Fehlermeldung.

Bitte die Web-App starten unter https://WISO-Grundsteuer.de

Dort dann anmelden:

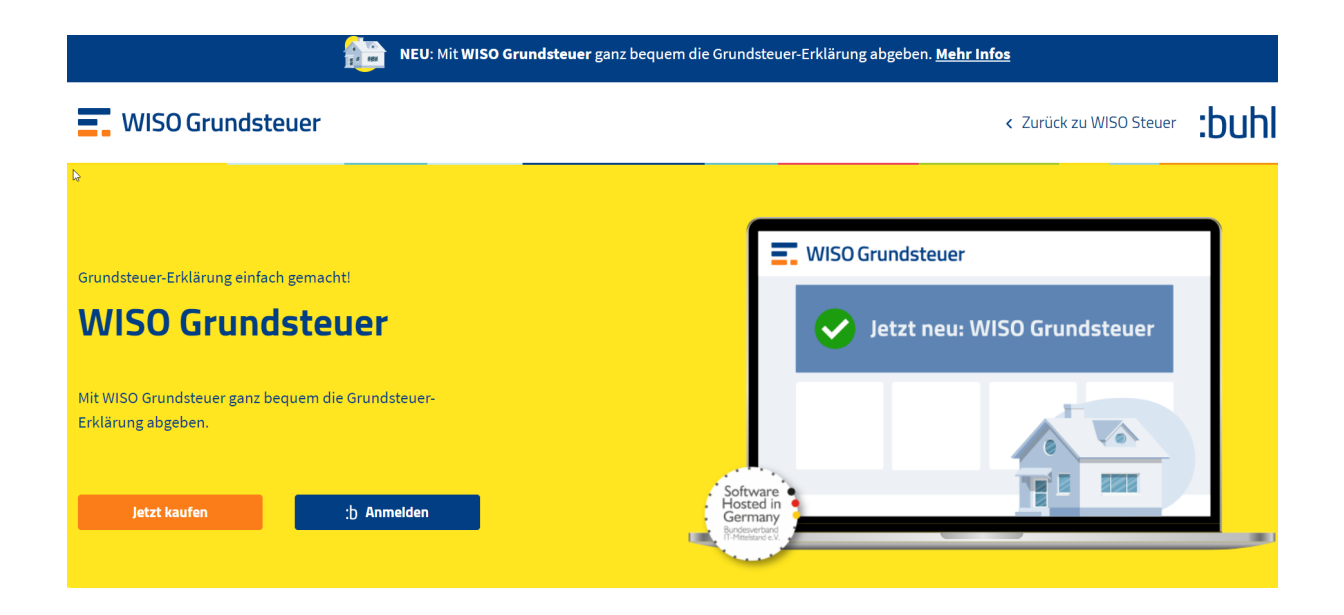

Und nach der Anmeldung Fortfahren:

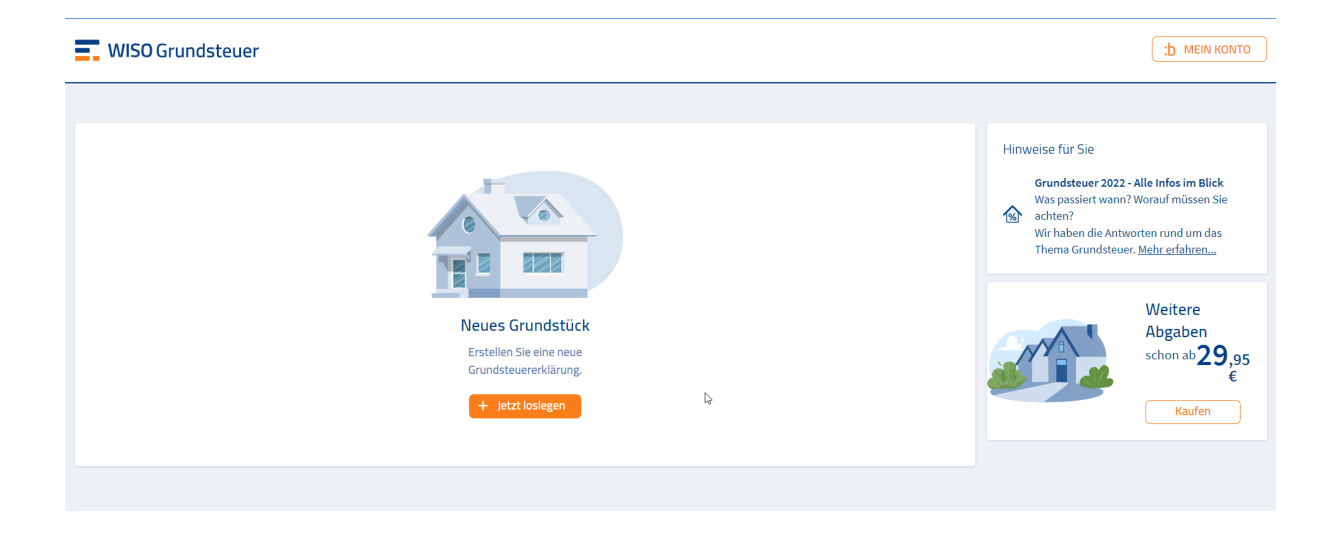

## Jetzt loslegen

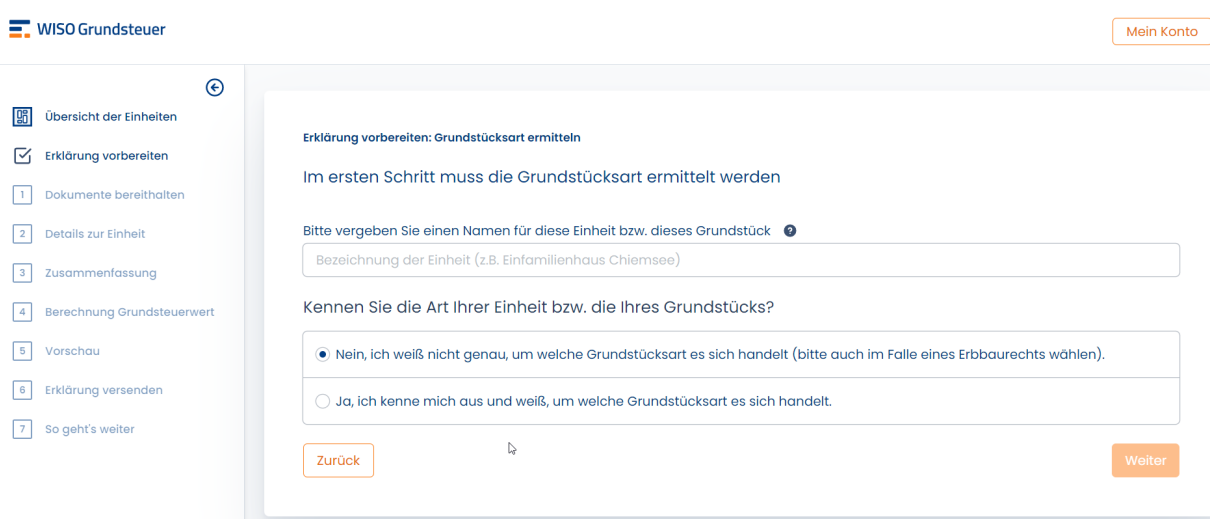